# **Leuke tips voor:**

*Appostel is eenvoudig en veilig* 

*Appostel is voor mobieltje en tablet* 

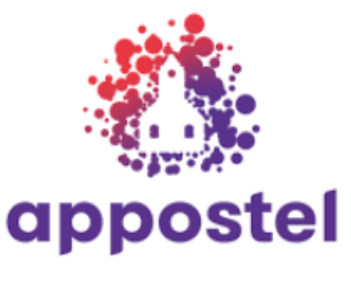

*Appostel is voor iedereen* **> voor tablet en smartphone <**

## **Eigenlijk wijst alles zichzelf. Appostel is eenvoudig in het gebruik.**

**Je kunt ook niets 'fout' doen door iets 'verkeerds' aan te tikken. Maar voor de mensen, die liever wat uitleg hebben, het volgende:**

*Appostel is overal te gebruiken Appostel is persoonlijk* 

### **>>>Links onder het 'kerkje'**

*Appostel is gebruiksvriendelijk* 

**In bijna alle apps is dat een huisje. Dat betekent 'thuiskomen'. Bij een** *kerk-app* **is dat huisje natuurlijk veranderd in een kerkje. . . . . . .**

**Wanneer je hier op tikt, ga je altijd terug naar het beginscherm. Handig !**

### **>>>Rechts onder drie stippen**

**Je krijgt een scherm met veel informatie, als je dat wilt**

**Bij** *Account* **kan je gegevens wijzigen: tik rechtsboven op** *Wijzig* 

**Je kunt daar ook je** *wachtwoord wijzigen***, als je dat nodig vindt. Vergeet niet op te slaan.**

**Je kunt ook kiezen of je WEL/NIET in de contactenlijst wilt staan**

**Even ter informatie: In de contactenlijst komen uitsluitend en alleen leden van de Dorpskerk en de Oosterlichtkerk, die dat ZELF willen. Je bepaalt dus ZELF of je in deze contactenlijst komt. Alleen leden van de Dorpskerk en Oosterlichtkerk die Appostel gebruiken, kunnen de** 

**contactlijst inzien. "Buitenstaanders" hebben géén toegang.**

**Als je WEL in de contactenlijst wilt, wat wij aanbevelen, kan je kiezen: alleen met je naam, en/of óók je telefoonnummer, en/of je e-mailadres, en/of je huisadres. Ook kan je een foto uploaden. Met een beetje experimenteren zie je zelf wel wat er wel/niet kan.**

**Bij Instellingen kan je opgeven of je een mailtje wilt als je 'tegoed' bijna op is.**

**Bij Geschiedenis kan je veel zaken terugzien. Probeer het eens uit. Het is leuk.**

#### **>>>Rechts onder: vakje met poppetje**

**Dat is de Contactenlijst. Alleen Appostel-gebruikers van de Dorpskerk en Oosterlichtkerk kunnen de contactenlijst inzien. Je bepaalt zelf of je op deze lijst komt.**

**>>>Midden onder: € Euroteken.** 

**Dit is eigenlijk nog niet operationeel. In de toekomst zal dit wellicht verder 'uitgerold worden'.**

**>>>Links onder: vierkant lijstje (***het moet een agenda of kalender voorstellen***)**

**Je kunt dit inzien, maar de agenda wordt pas later in gebruik genomen. We willen niet alles tegelijk.**